**Fieldpiece** 

# SMAN

## Anleitung für Firmware Update

(June 2022)

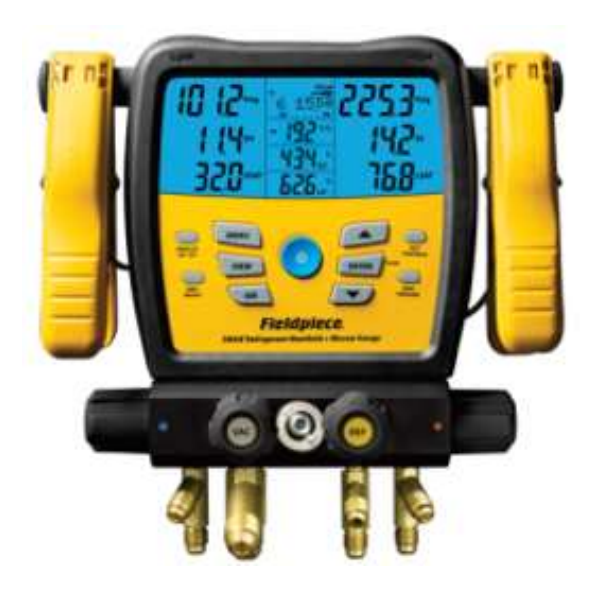

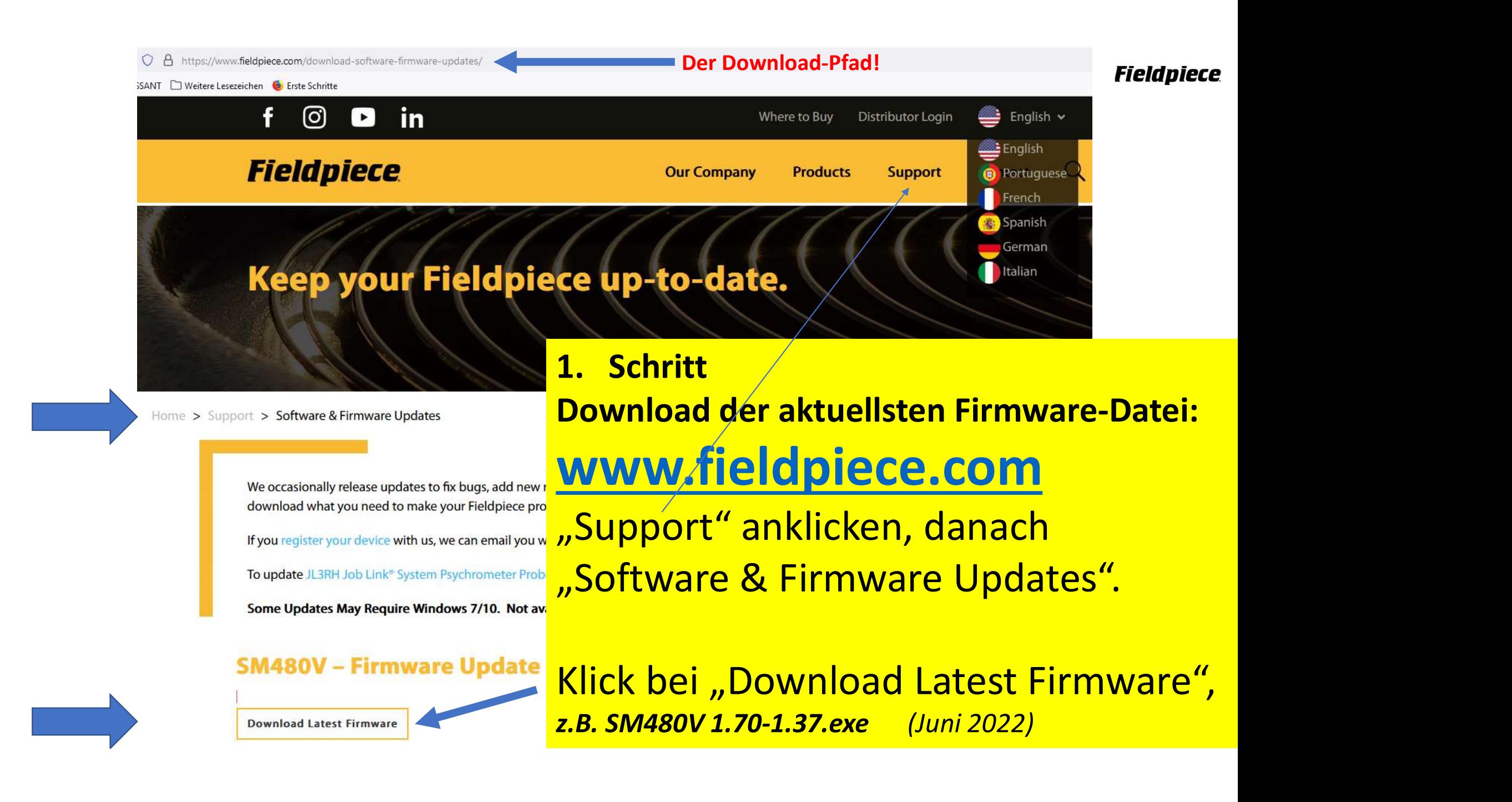

Erforderlich ist ein Micro-USB-Kabel, wie dieses:

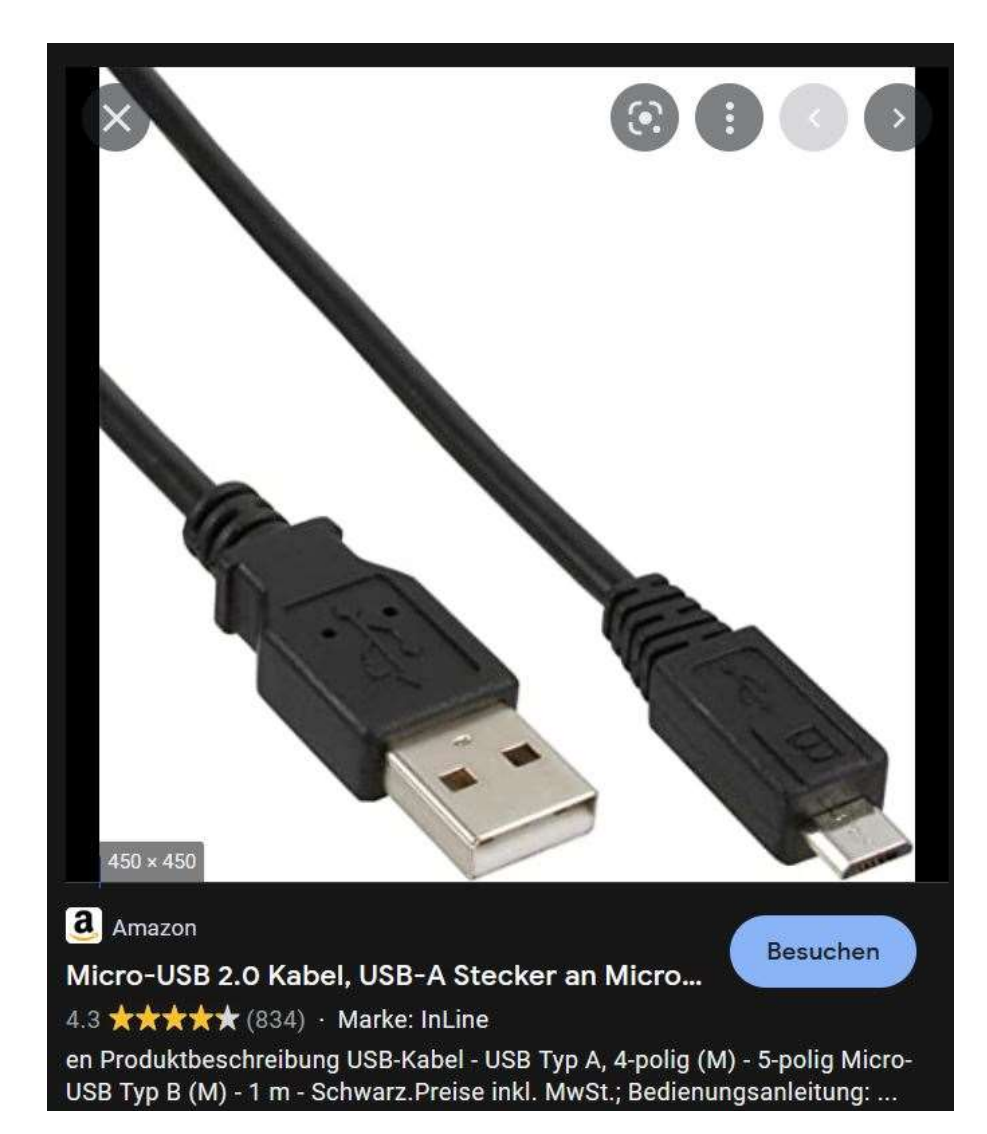

**Fieldpiece** 

### 2. Schritt

Start der Software:

Doppel-Klick auf Datei: .z.B. SM480V 1.70-1.37.exe (Stand Juni 2022) und Instruktionen folgen:

### Update Sman

SMAN480V-fw-1.70

 $\Box$ 

 $\times$ 

## **SMAN<sup>®</sup> Manifold Firmware Update**

### **CAUTION**

Updating keeps user settings but deletes any saved files / logs.

### **PREPARING**

- 1. Ensure your SMAN manifold is OFF and that the USB cable is disconnected.
- 2. Hold WIRELESS ON/OFF + ZERO WEIGHT + POWER until dashes appear.
- 3. Connect a micro USB cable from this computer to your SMAN manifold to initiate the next step.

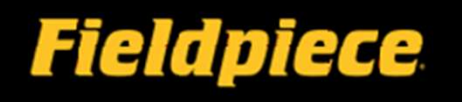

a.) Der SMAN muss ausgeschaltet sein Kabel nicht eingesteckt!

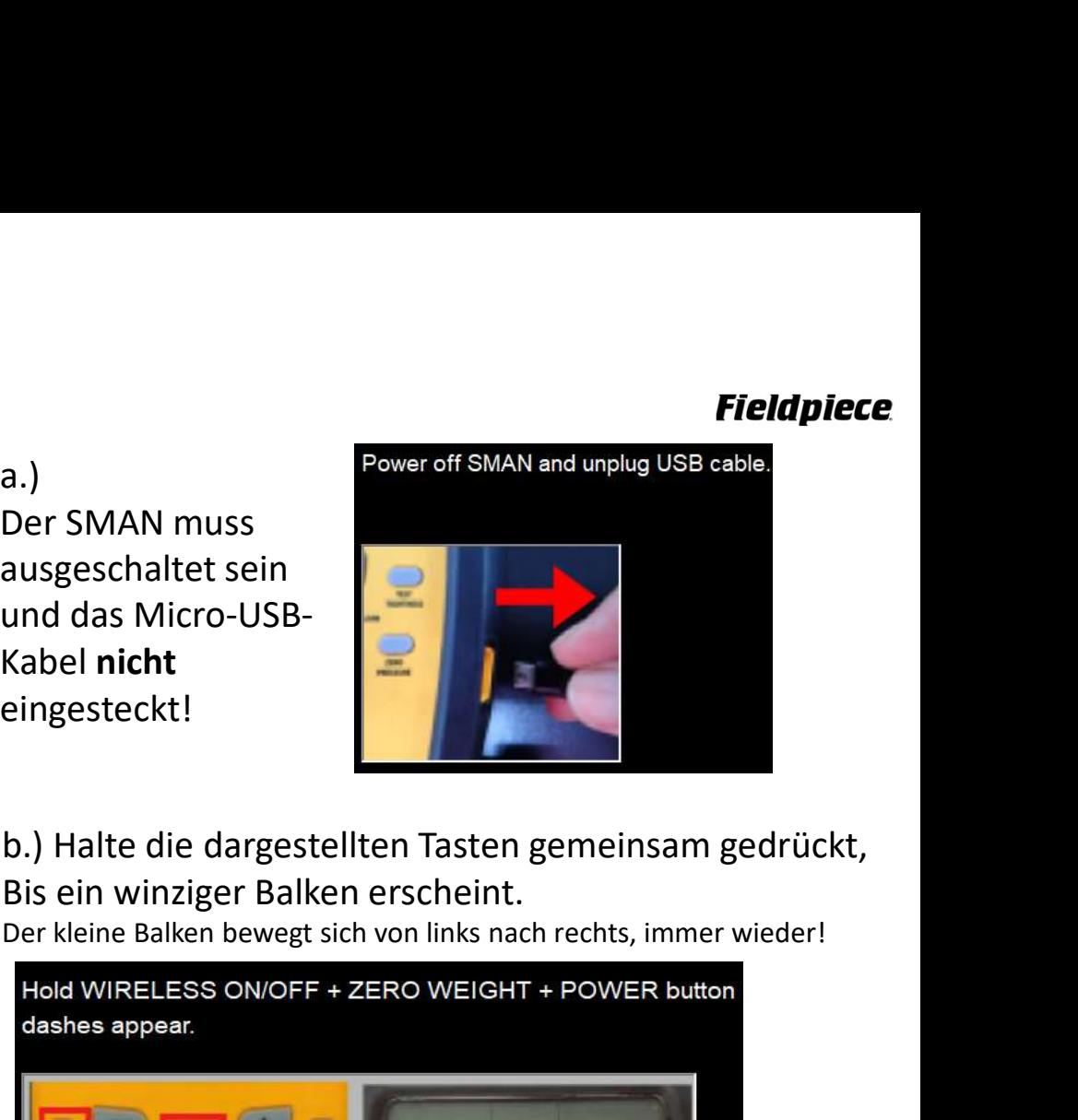

b.) Halte die dargestellten Tasten gemeinsam gedrückt, Bis ein winziger Balken erscheint.

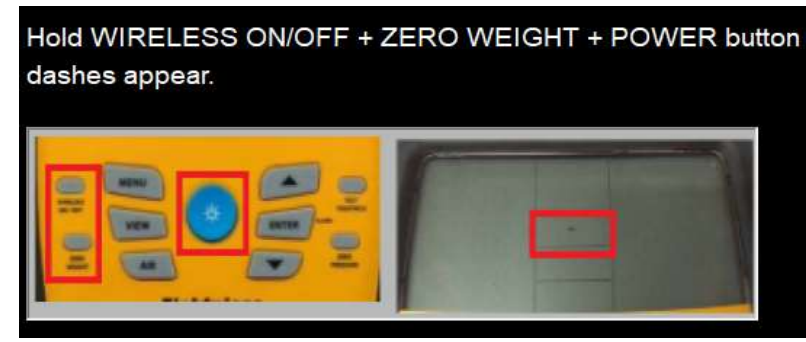

c.) Jetzt das USB-Kabel mit SMAN und PC verbinden.

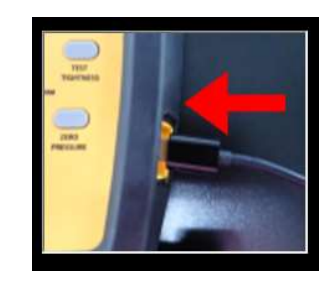

# Nachdem der SMAN mit Ihrem PC verbunden ist,

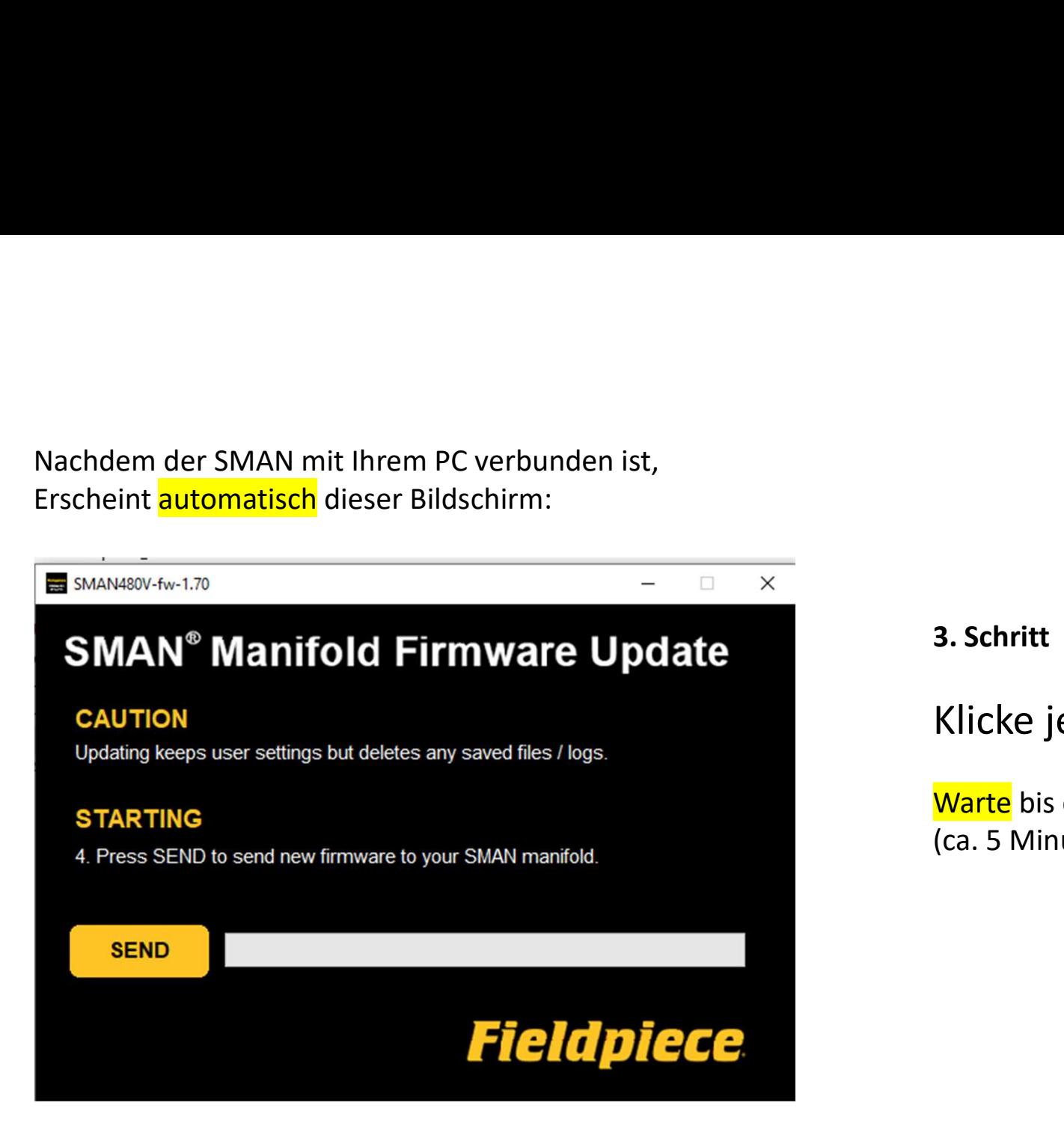

3. Schritt

**Fieldpiece<br>3. Schritt<br>Klicke jetzt die Taste <mark>"SEND"</mark>!<br><del>Warte</del> bis der nächste Bildschirm erscheint<br>(ca. 5 Minuten) ! Fieldpiece<br>3. Schritt<br>Klicke jetzt die Taste <mark>"SEND"</mark>!**<br><mark>Warte</mark> bis der nächste Bildschirm erscheint<br>(ca. 5 Minuten) ! (ca. 5 Minuten) !

### **Fieldpiece**

Die Verbindung nicht unterbrechen (SMAN zum PC) !!!! Bitte warten!

SMAN480V-fw-1.70

**SMAN<sup>®</sup> Manifold Firmware Update** 

### **CAUTION**

Do not disconnect your SMAN manifold.

Do not delete the .bin file being sent to your SMAN manifold internal flash drive.

### **SENDING**

5. Allow a few minutes for firmware to be sent.

**SEND** 

**Fieldpiece** 

 $\overline{\phantom{0}}$ 

 $\Box$  .

 $\times$ 

Bitte warten Sie einige Minuten!

## Den Prozess NICHT unterbrechen!

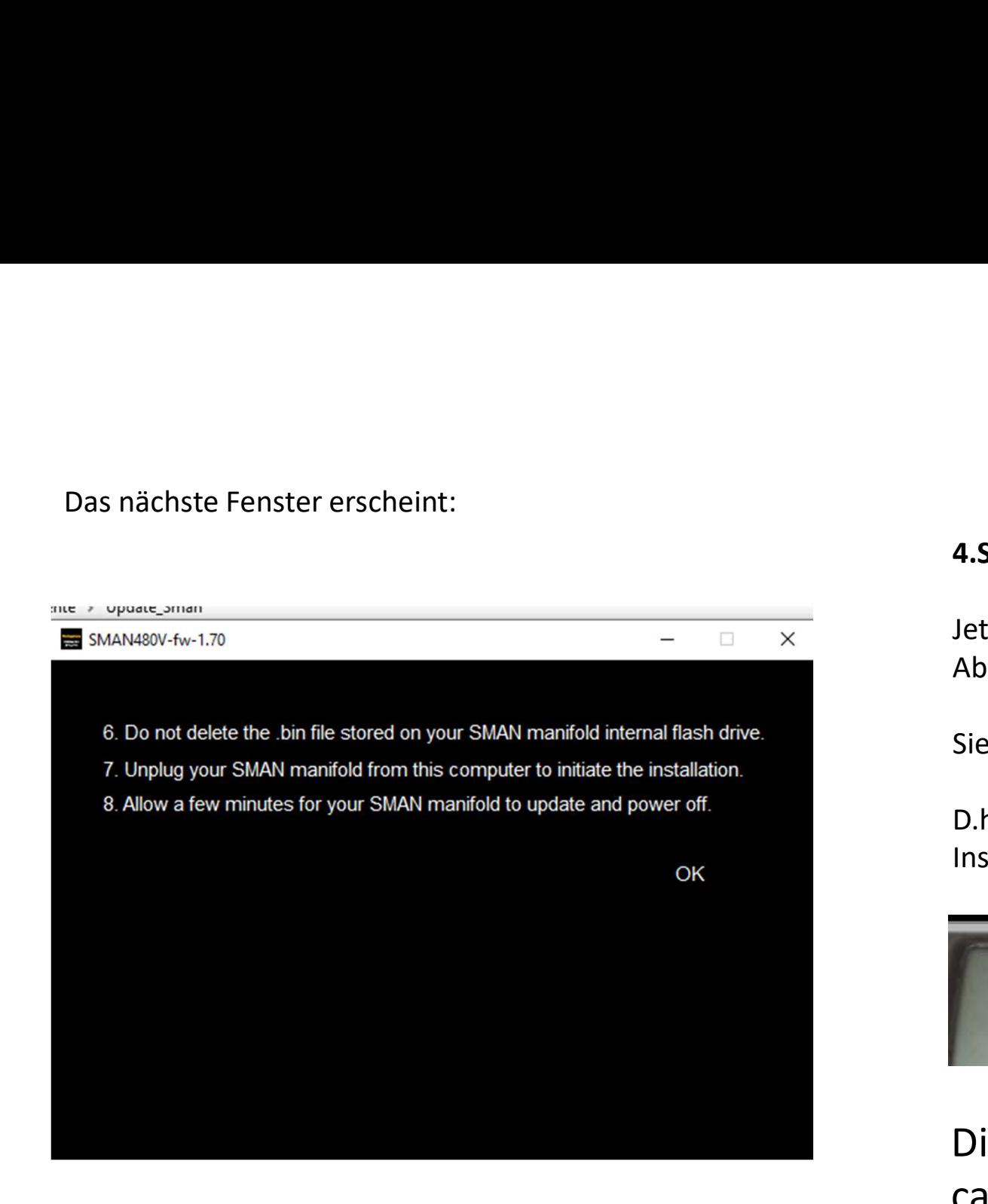

### 4.Schritt

**Fieldpiece**<br>**4.Schritt**<br>Jetzt das Now you can <mark>uUSB-Kabel ausstecken.</mark><br>Aber **NICHT den SMAN ausschalten!!!**<br>Sie sehen noch den kleinen Balken. Aber NICHT den SMAN ausschalten!!!

Sie sehen noch den kleinen Balken.

D.h. der SMAN ist noch in der Installations-Phase!

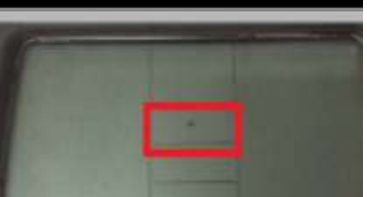

Diese Phase dauert ca. 5 Minuten !!!

Die Installation ist beendet, sobald der kleine Balken verschwunden ist.<br>Before **After** 

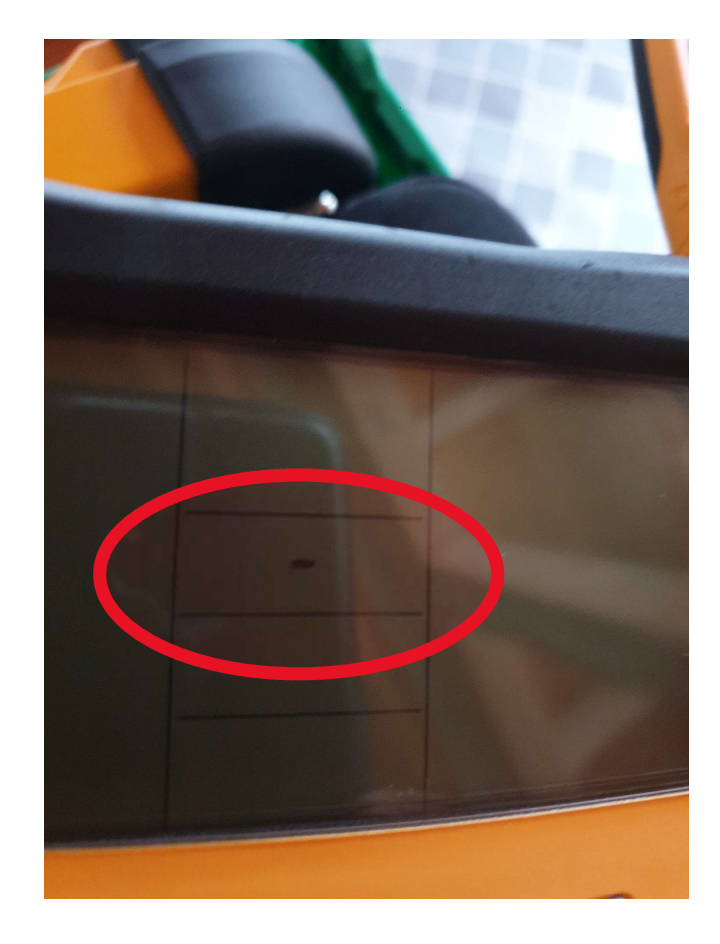

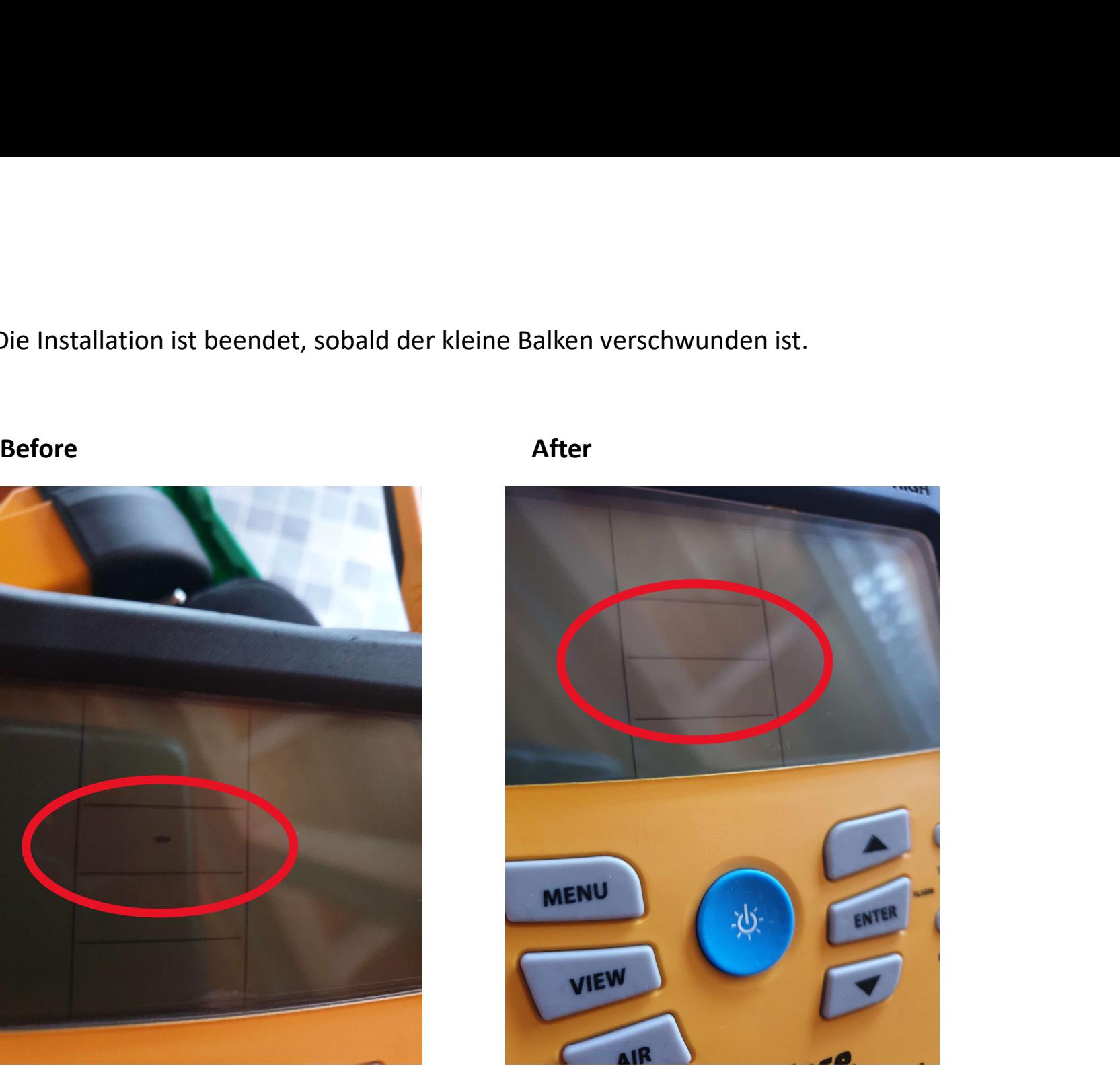

**Fieldpiece** 

## Sie sind jetzt fertig! Das Update ist erledigt!

Sie können den SMAN durch halten der Licht-Taste (blaue Taste) einschalten.

Tipp: Wenn Sie danach 1x kurz die Licht-Taste Drücken geht das Hintergrundlicht an.

Das Update behält alle Ihre Vorgaben (Settings), aber ev. gespeicherte Dateien & Logs werden gelöscht!

Sie können die Sprache ändern: MENU -> Language (speichern mit ENTER) Exit mit 1x Taste MENU

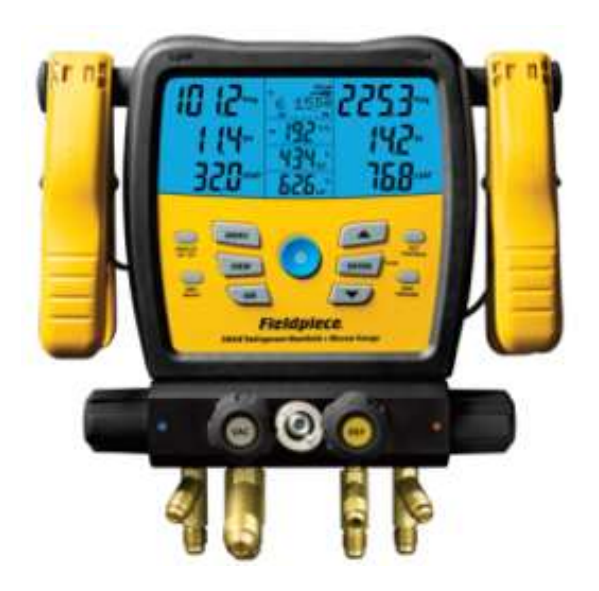